## **Önemli**

Lütfen kendinizi güvenli ve etkin kullanıma alıştırmak için ÖNLEMLERİ, bu Kurma Kılavuzunu ve CD-ROM'da yüklü olan Kullanım Kılavuzunu dikkatle okuyun. Lütfen bu kılavuzu ileride başvurmak üzere saklayın.

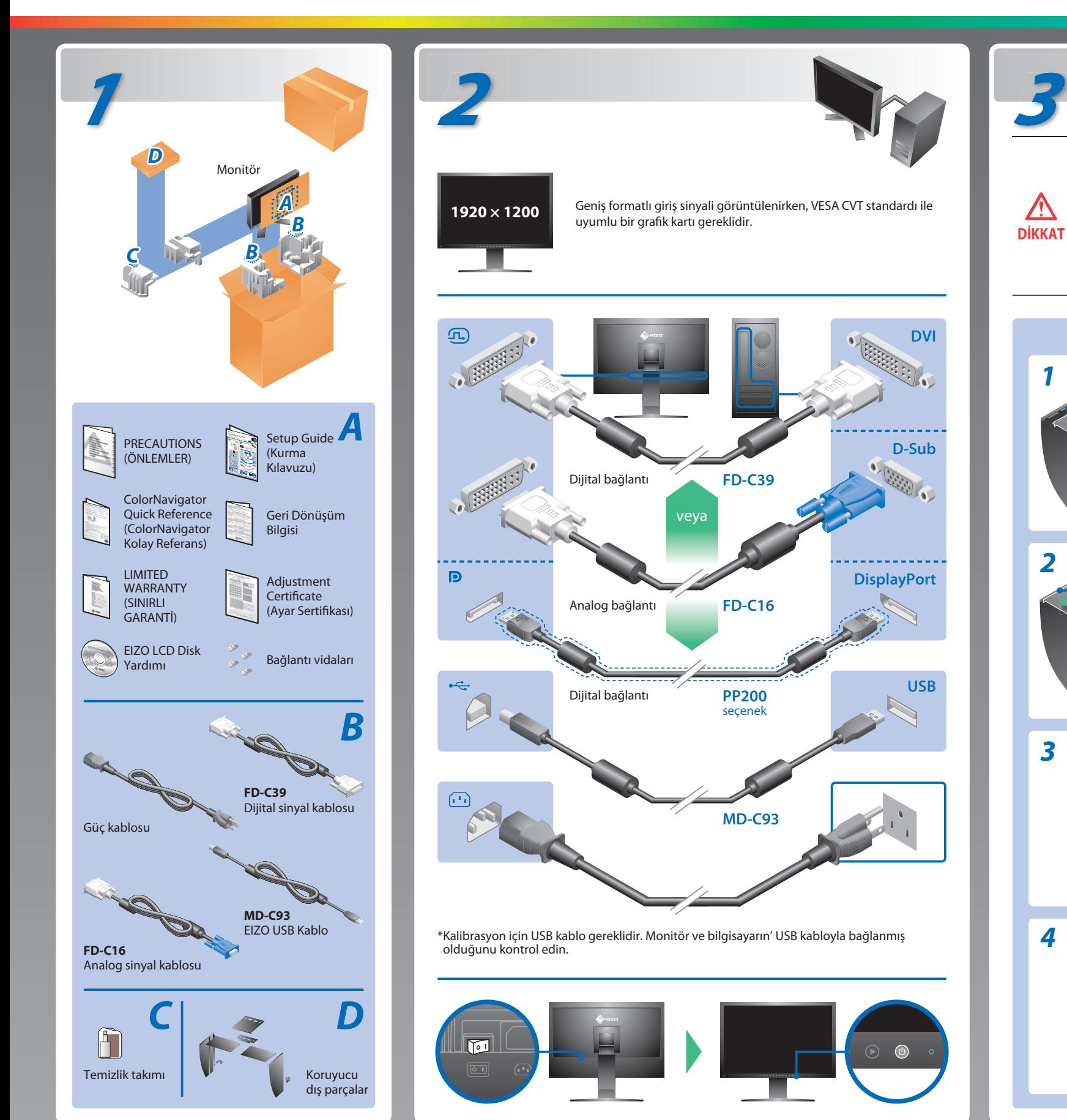

**Kurma Kılavuzu**

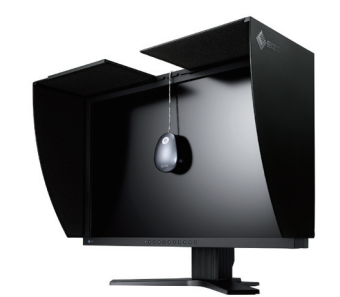

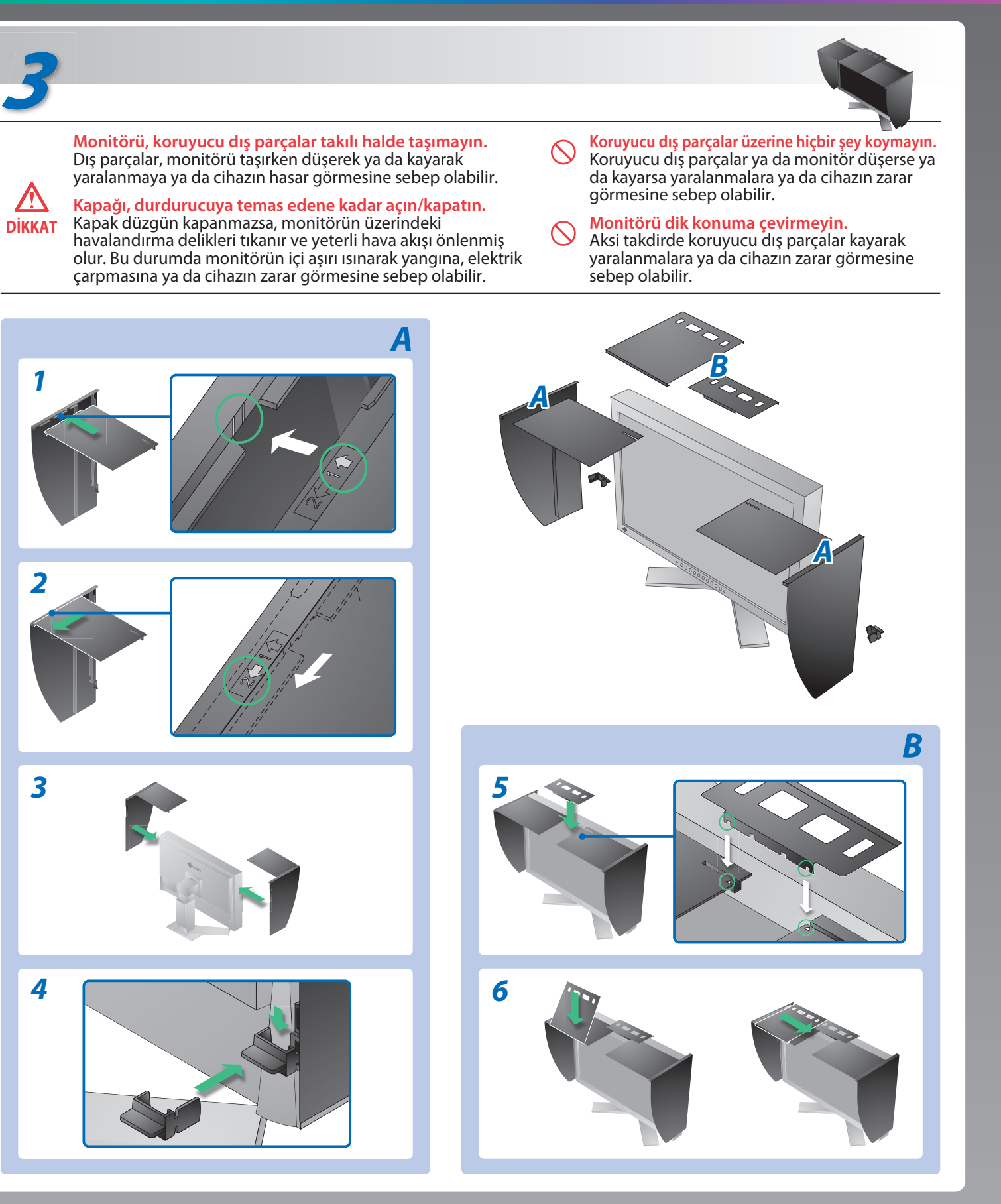

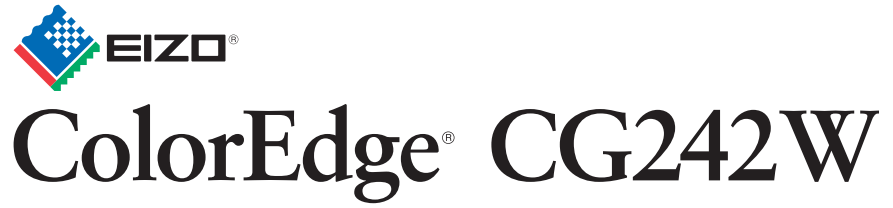

**Kalibrasyon Renkli LCD Monitör**

# **Görüntü yok Sorunu**

### **Olası neden ve çözümü**

Aşağıdaki çözümleyici eylem yapıldıktan sonra bile monitörde görüntü yoksa, yerel satıcınıza başvurun.

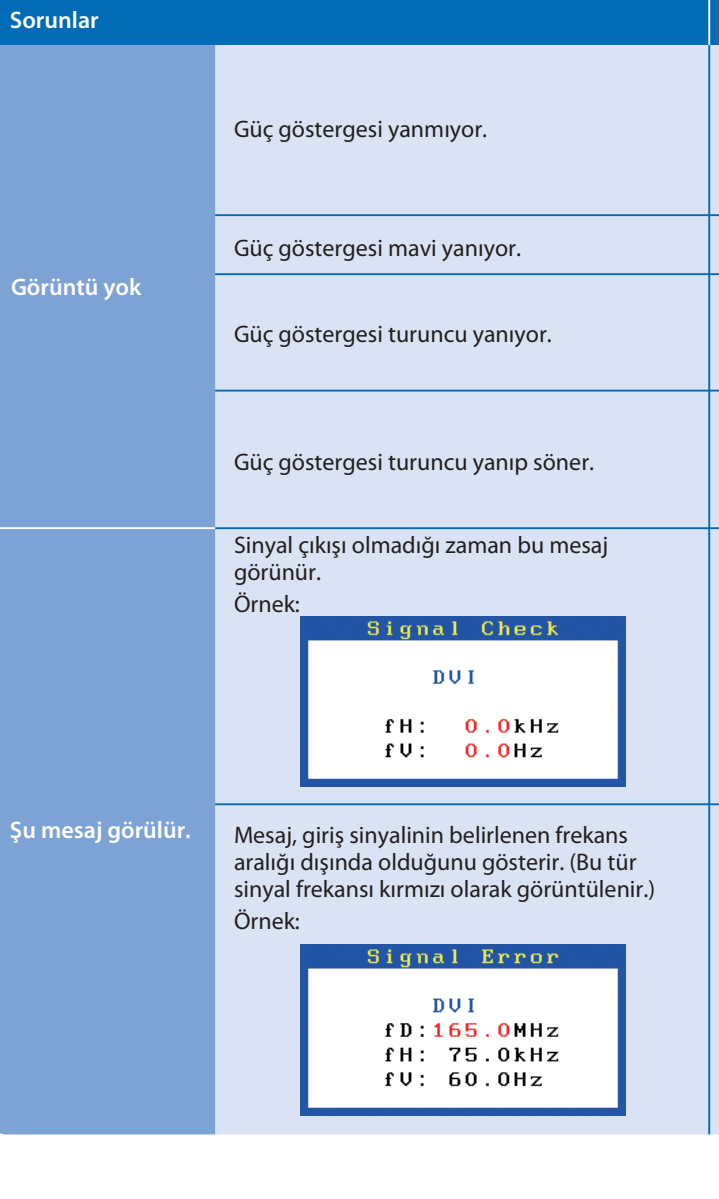

Hinweise zur Auswahl des richtigen Schwenkarms für Ihren Monitor<br>Dieser Monitor ist für Bildschirmarbeitsplätze vorgesehen. Wenn nicht der zum Standardzubehör<br>gehörigeSchwenkarm verwendet wird, muss statt dessen ein geeign

- Der Standfüß muß den nachfolgenden Anforderungen entsprechen:<br>
Standfüß muß eine ausreichende mechanische Stabilität zur Aufnahme des Gewichtes vom<br>
Bildschirmgerät und des spezifizierten Zubehörs besitzen. Das Gewicht de
- 
- 
- 
- 
- 
- 
- e) Der Standfuß muß die Möglichkeit zur Drehung des Bildschirmgerätes besitzen (max. ±180°). Der<br>maximale Kraftaufwand dafür muß weniger als 100 N betragen.<br>f) Der Standfuß muß in der Stellung verharren, in die er manuell

**EIZO NANAO CORPORATION** 

153 Shimokashiwano, Hakusan, Ishikawa 924-8566 Japan<br>Phone: +81 76 277 6792 Fax:+81 76 277 6793

**EIZO EUROPE AB** Lovangsvagen 14 194 61, Upplands Väsby, Sweden Phone: +46 8 594 105 00 Fax: +46 8 590 91 575

- Güç kablosunun doğru takılmış olduğunu kontrol edin. Sorun devam ederse ana güç kaynağından kapatıp birkaç dakika sonra tekrar açın.
- Ana güç anahtarını açın.
- üzerine basın.
- [Brightness (Parlaklık)] ve [Gain (Kazanç)] ayar değerlerinin her birini daha yüksek bir seviyeye ayarlayın.
- Giriş sinyalini **S**ile değiştirin.
- Fareyi veya klavyeyi çalıştırın.
- Bilgisayarın açılıp açılmadığını kontrol edin.
- DisplayPort bağlantısını kullanan cihazda sorun var. Sorunu çözüp ekranın ana gücünü kapatıp tekrar açın. Ayrıntılar için DisplayPort'a bağlı cihazın kullanım kılavuzuna bakını.
- Bazı bilgisayarlar güç açıldıktan hemen sonra sinyal çıkışı vermediği için solda gösterilen mesaj belirebilir.
- Bilgisayarın açılıp açılmadığını kontrol edin.
- Sinyal kablosunun düzgün takılıp takılmadığını kontrol edin.
- **S** ile sinyal kablosunu değiştirin.
- Bilgisayarınızın sinyal ayarının monitörün çözünürlük ve dikey frekans ayarlarına uygun olup olmadığını kontrol edin.
- Bilgisayarı yeniden başlatın.
- Grafik kartının yardımcı programını kullanarak uygun bir görüntü modu seçin. Ayrıntılar için grafik kartının kılavuzuna bakın.
- fD : Dot Clock (Yalnız dijital sinyal girişi olduğunda görüntülenir)
- fH : Yatay Frekans
- fV : Dikey Frekans

Hinweis zur Ergonomie :<br>Dieser Monitor erfüllt die Anforderungen an die Ergonomie nach EK1-ITB2000 mit dem Videosignal,<br>1920 × 1200 Digital Eingang und mindestens 60,0 Hz Bildwiederholfrequenz, non interlaced.<br>Weiterhin wi Zeichenkontrast.)

> 1st Edition-October, 2008 (INSET-SUCG242W) 03V22539A1

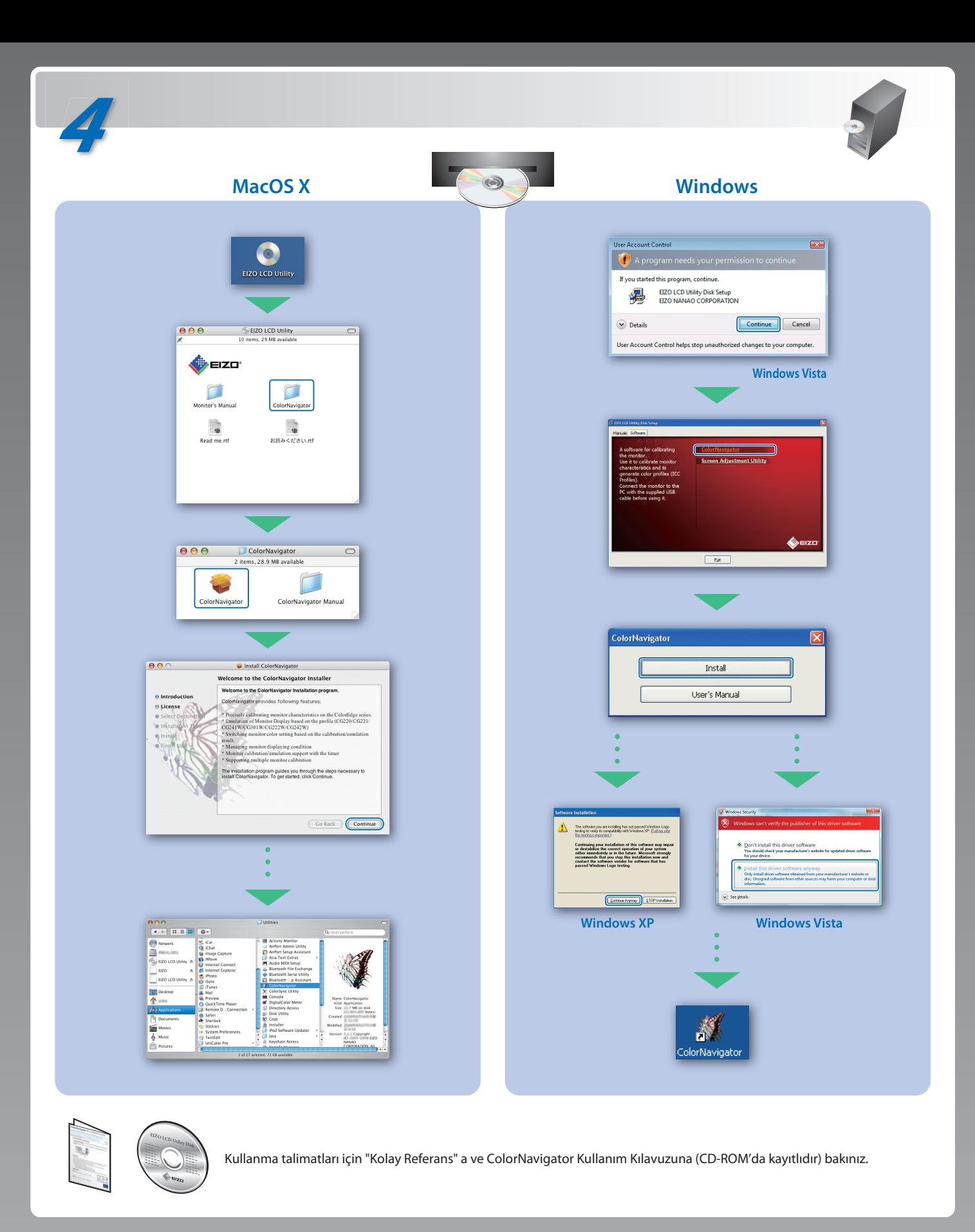

- "Maschinenlärminformations-Verordnung 3. GPSGV:<br>Der höchste Schalldruckpegel beträgt 70 dB(A) oder weniger gemäss EN ISO 7779"
- 
- [Begrenzung des maximalen Schalldruckpegels am Ohr] Bildschirmgeräte: Größte Ausgangsspannung 150 mV

Übermäßiger Schalldruck von Ohrhörern bzw. Kopfhörern kann einen Hörverlust bewirken. Eine Einstellung des Equalizers auf Maximalwerte erhöht die Ausgangsspannung am Ohrhörerbzw. Kopfhörerausgang und damit auch den Schalldruckpegel.